# **25,5 cm / 10" Tablet-pc MEDION® LIFETAB® E10713 (MD 60217)**

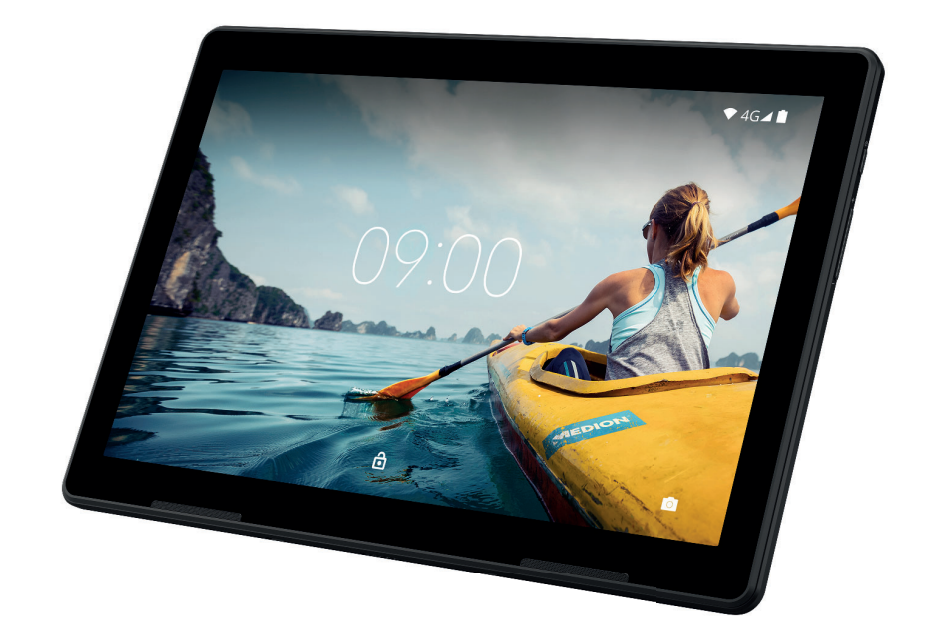

# **MEDION®**

# **Handleiding**

### Inhoudsopgave

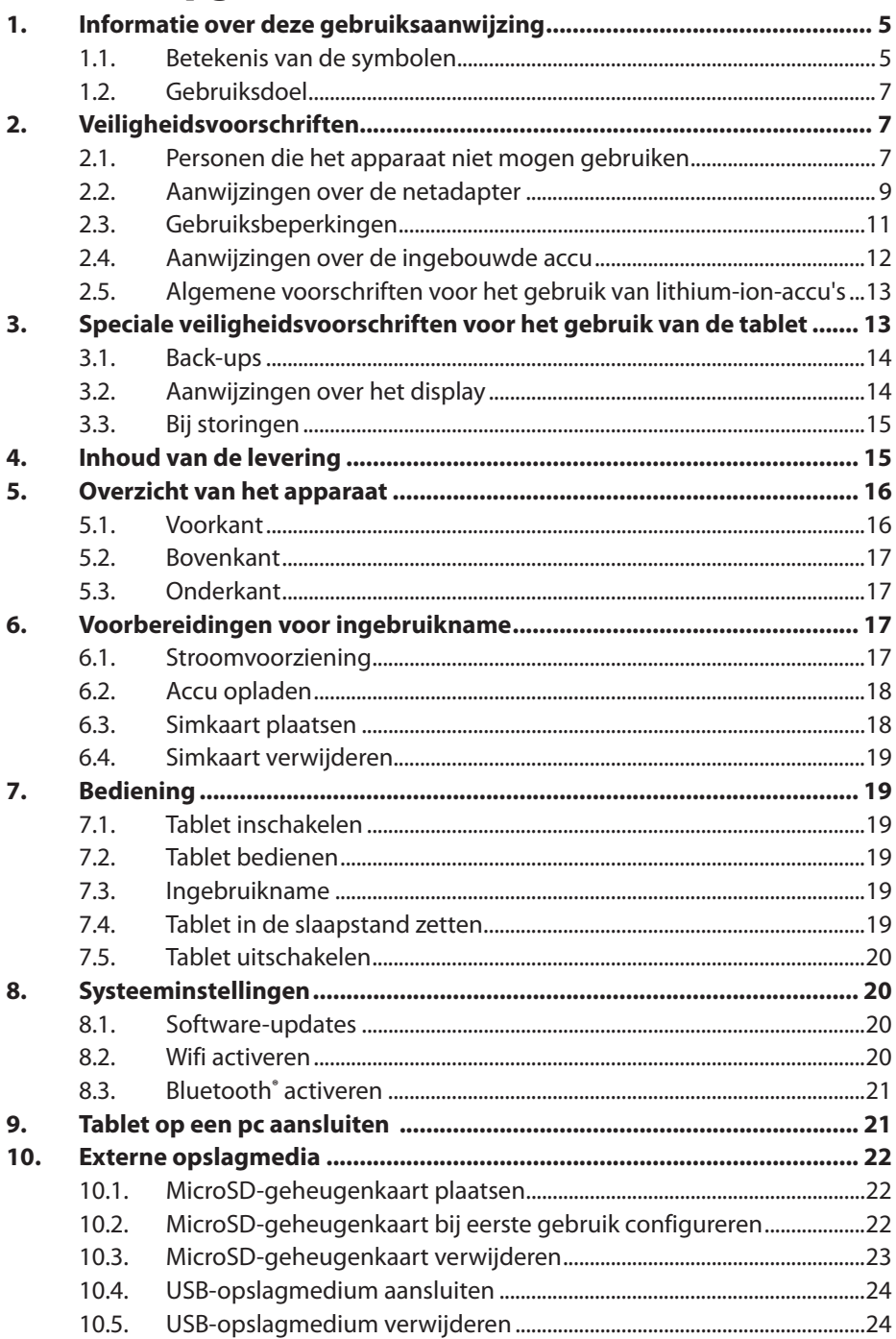

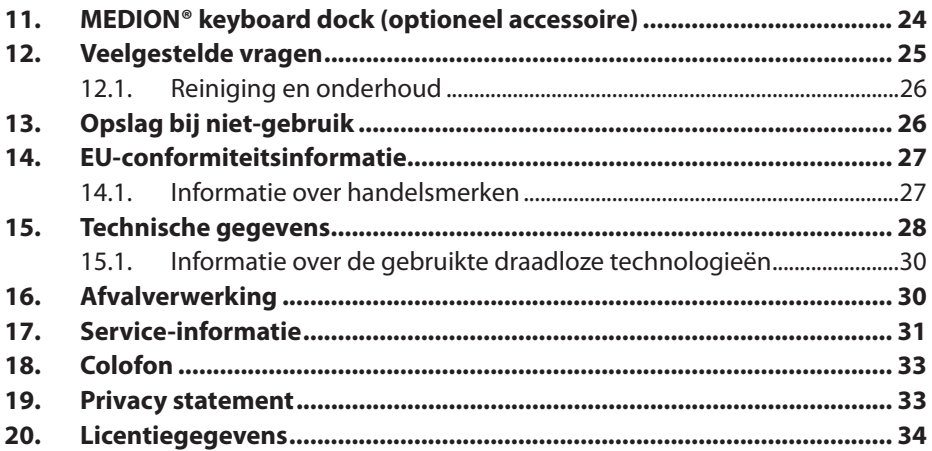

# **1. Informatie over deze gebruiksaanwijzing**

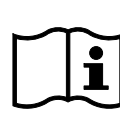

Hartelijk dank dat u voor ons product hebt gekozen. Wij wensen u veel plezier met het apparaat.

Lees de veiligheidsvoorschriften en de volledige gebruiksaanwijzing aandachtig door voordat u het apparaat in gebruik neemt. Neem de

waarschuwingen op het apparaat en in de gebruiksaanwijzing in acht. Houd de gebruiksaanwijzing altijd binnen handbereik. Als u het apparaat verkoopt of doorgeeft, geef dan ook altijd deze gebruiksaanwijzing mee omdat deze een essentieel onderdeel van het product is.

### **1.1. Betekenis van de symbolen**

Als een tekstgedeelte is gemarkeerd met een van de volgende waarschuwingssymbolen, moet het in de tekst beschreven gevaar worden vermeden om de daar beschreven mogelijke gevolgen te voorkomen.

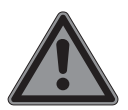

### **GEVAAR!**

Waarschuwing voor direct levensgevaar

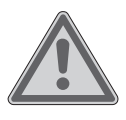

### **WAARSCHUWING!**

Waarschuwing voor mogelijk levensgevaar en/of ernstig blijvend letsel

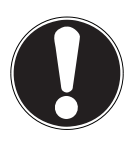

### **LET OP!**

Neem de aanwijzingen in acht om materiële schade te voorkomen.

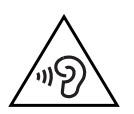

#### **WAARSCHUWING!**

Waarschuwing voor gevaar door een hoog volume.

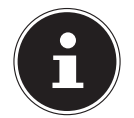

Meer informatie over het gebruik van het apparaat

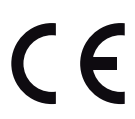

Producten die zijn gemarkeerd met dit symbool, voldoen aan de eisen van de EU-richtlijnen (zie het hoofdstuk 'Conformiteitsinformatie').

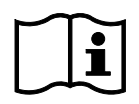

Neem de aanwijzingen in de gebruiksaanwijzing in acht.

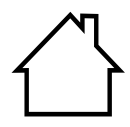

Apparaten met dit symbool zijn alleen geschikt voor gebruik binnenshuis.

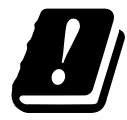

Vanwege het frequentiebereik van 5 GHz van de toegepaste wifi-oplossing is gebruik van het apparaat in EU-landen alleen binnenshuis toegestaan.

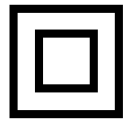

#### **Veiligheidsklasse II**

Elektrische apparaten van veiligheidsklasse II zijn elektrische apparaten die in hun geheel zijn voorzien van een dubbele en/ of extra sterke isolatie en geen aansluitmogelijkheden hebben voor een aardleiding. De aanvullende of extra sterke isolatie van een door isolerend materiaal omsloten elektrisch apparaat van veiligheidsklasse II kan geheel of gedeeltelijk worden gevormd door de behuizing.

Symbool voor gelijkstroom

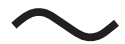

Symbool voor wisselstroom

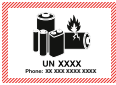

Dit symbool betekent dat de verpakking en/of het product lithiumbatterijen of -accu's bevat.

- Opsommingsteken/informatie over gebeurtenissen die zich tijdens de bediening kunnen voordoen
- Instructie voor een uit te voeren handeling
	- Veiligheidsvoorschriften die in acht moeten worden genomen

### **1.2. Gebruiksdoel**

Dit apparaat behoort tot de informatie-elektronica.

De tablet is bedoeld voor de volgende toepassingen:

- het gebruik van internet via wifi

- het afspelen van audio- en videobestanden

- het bewerken en beheren van elektronische documenten, multimediacontent enzovoort

Het apparaat is uitsluitend bedoeld voor privégebruik en niet voor industrieel/commercieel gebruik.

Houd er rekening mee dat bij gebruik van het product voor een ander doel dan dat waarvoor het is bestemd, de aansprakelijkheid vervalt.

Neem alle informatie in deze gebruiksaanwijzing in acht en houd u in het bijzonder aan de veiligheidsvoorschriften. Iedere andere vorm van gebruik geldt als niet in overeenstemming met het gebruiksdoel en kan leiden tot letsel of materiële schade.

# **2. Veiligheidsvoorschriften**

### **2.1. Personen die het apparaat niet mogen gebruiken**

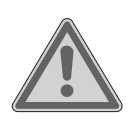

#### **WAARSCHUWING! Gevaar voor letsel!**

Gevaar voor letsel bij personen met een lichamelijke, zintuiglijke of geestelijke beperking (zoals mindervaliden en ouderen met een lichamelijke en geestelijke beperking) of met gebrek aan kennis en ervaring (zoals oudere kinderen).

- Bewaar het apparaat en de accessoires buiten het bereik van kinderen.
- Controleer de tablet en alle accessoires telkens vóór gebruik op beschadigingen. Defecte apparaten en componenten mogen niet worden gebruikt.
- Dit apparaat kan worden gebruikt door kinderen vanaf 8 jaar en door personen met een lichamelijke, zintuiglijke of geestelijke beperking of met onvoldoende kennis en/ of ervaring onder voorwaarde dat iemand toezicht op hen houdt of hun is geleerd hoe ze het apparaat veilig kunnen gebruiken en ze hebben begrepen welke risico's het gebruik van het apparaat met zich meebrengt.
- Kinderen mogen niet met het apparaat spelen.
- Reiniging en onderhoud mogen niet worden uitgevoerd door kinderen.

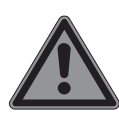

### **GEVAAR!**

#### **Verstikkingsgevaar!**

Er bestaat verstikkingsgevaar door het inademen of inslikken van folie of kleine onderdelen.

- Houd verpakkingen buiten het bereik van kinderen.
- Laat kinderen niet met het verpakkingsmateriaal spelen. Verpakkingsmateriaal is geen speelgoed.

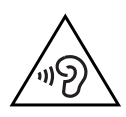

### **WAARSCHUWING!**

### **Gehoorbeschadiging!**

Een te hoog volume bij het gebruik van oortjes of een hoofdtelefoon en wijzigingen van de basisinstellingen van de equalizer, de drivers, de software of het besturingssysteem leiden tot een te grote geluidsdruk en kunnen gehoorschade en/of doofheid tot gevolg hebben.

- Stel het volume in op het laagste niveau voordat u begint met afspelen.
- Start met afspelen en verhoog het volume tot het niveau dat u prettig vindt.

### **2.2. Aanwijzingen over de netadapter**

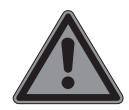

#### **GEVAAR!**

#### **Gevaar voor elektrische schok**

In de netadapter bevinden zich stroomvoerende onderdelen. Bij deze onderdelen bestaat er gevaar voor elektrische schokken of brand door onbedoelde kortsluiting.

- Gebruik uitsluitend de meegeleverde netadapter met de meegeleverde USB-kabel.
- Open de behuizing van de netadapter niet.
- Steek geen voorwerpen door de sleuven en openingen in het apparaat. Hierdoor kunt u een elektrische schok krijgen en kan er kortsluiting of zelfs brand ontstaan, waardoor het apparaat beschadigd raakt.
- Houd kinderen jonger dan 8 jaar uit de buurt van het apparaat en de netadapter.
- Bescherm het apparaat en de netadapter tegen druip- en spatwater en zet geen met vloeistof gevulde voorwerpen, zoals vazen, op of naast het apparaat en de netadapter. Binnendringende vloeistof kan de elektrische veiligheid in gevaar brengen.
- Sluit de netadapter alleen aan op een geaard stopcontact met AC 100-240 V ~ 50/60 Hz. Als u twijfelt over de stroomvoorziening op de plaats van installatie, neem dan contact op met het energiebedrijf.
- Het stopcontact moet zich altijd in de buurt van het apparaat bevinden en gemakkelijk bereikbaar zijn.
- Wij adviseren u om voor extra veiligheid een overspanningsbeveiliging te gebruiken, zodat de netadapter beschermd is tegen beschadiging door blikseminslag en spanningspieken vanuit het elektriciteitsnet.
- Trek als u de tablet wilt loskoppelen van het elektriciteitsnet eerst de netadapter uit het stopcontact en trek daarna de laadkabel uit de tablet. Als u dit in omgekeerde volgorde doet, kan de tablet of de netadapter beschadigd raken. Pak alle stekkers en ook de netadapter altijd vast aan de behuizing en trek nooit aan de kabel.
- Pak de netadapter nooit vast met natte handen.

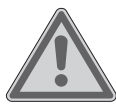

### **WAARSCHUWING!**

#### **Brandgevaar!**

Gevaar voor brand door onjuist gebruik van het apparaat.

- Leg geen voorwerpen, zoals tijdschriften en dekens, op de netadapter om te voorkomen dat deze te warm wordt.
- Zet geen voorwerpen op de kabels, omdat deze anders beschadigd kunnen raken.
- Zorg ervoor dat op de stekkerverbindingen geen grote kracht wordt uitgeoefend, bijvoorbeeld van opzij. Het apparaat kan hierdoor beschadigd raken.
- Oefen bij het aansluiten van kabels en stekkers niet te veel kracht uit en houd de stekkers in de juiste richting.
- Voorkom kortsluiting en kabelbreuk door ervoor te zorgen dat er geen knikken in de kabels zitten en dat ze niet te sterk worden gebogen.
- Houd een afstand aan van ten minste één meter van hoogfrequente en magnetische storingsbronnen (televisietoestellen, luidsprekers, mobiele telefoons, DECTtelefoons enzovoort) om storingen in de werking van het apparaat en gegevensverlies te voorkomen.
- Op het apparaat mogen alleen apparaten worden aangesloten die voldoen aan de norm EN 60950 'Veiligheid van apparatuur voor informatietechniek' of de norm EN 60065 'Audio-, video- en soortgelijke elektronische toestellen – Veiligheidseisen'.

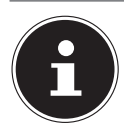

De netadapter verbruikt ook stroom als deze zonder de tablet op een stopcontact is aangesloten.

### **2.3. Gebruiksbeperkingen**

Schakel de tablet in de volgende situaties altijd uit:

- Voordat u aan boord gaat van een vliegtuig en voordat u de tablet in uw bagage stopt. Het gebruik van tablets en vergelijkbare draadloze apparaten kan de vliegveiligheid in gevaar brengen en de radiocommunicatie van het vliegtuig verstoren. Het gebruik van draadloze apparatuur – van welke aard dan ook – is in vliegtuigen verboden.
- In ziekenhuizen, klinieken en andere gezondheidsinstellingen en op alle plaatsen in de directe nabijheid van medische apparaten.
- Overal waar explosiegevaar bestaat (bijvoorbeeld bij tankstations of in een omgeving met veel stof, zoals metaalstof).
- Op plaatsen waar het verplicht is om draadloze apparaten uit te schakelen, bijvoorbeeld op grote bouwterreinen of op plaatsen waar wordt gewerkt met springstof.

De tablet mag vanwege de toegepaste wifi-technologie van 5 GHz niet buiten gebouwen worden gebruikt.

- Schakel de wifi van 5 GHz eventueel buiten uit.
- Plaats de tablet bij gebruik altijd op een stabiele ondergrond om trillingen en vallen te voorkomen.

Volgens de arboregels voor computerwerkplekken is de tablet niet geschikt voor gebruik op een computerwerkplek.

### **2.4. Aanwijzingen over de ingebouwde accu**

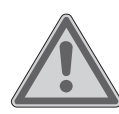

#### **WAARSCHUWING! Explosiegevaar!**

Explosiegevaar als de accu niet op de juiste manier wordt vervangen.

- Laad de accu regelmatig en indien mogelijk volledig op. Zorg ervoor dat de accu niet gedurende langere tijd ontladen blijft.
- Houd de accu en de tablet uit de buurt van warmtebronnen (zoals radiatoren) en open vuur (zoals kaarsen). Er bestaat explosiegevaar.
- Neem contact op met het Service Center als de tablet alleen nog kan worden ingeschakeld wanneer deze is aangesloten op de netadapter.
- De accu is vast ingebouwd en mag niet door de gebruiker zelf worden verwijderd of vervangen.

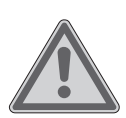

# **WAARSCHUWING!**

### **Gevaar voor brandwonden!**

Bij verkeerd gebruik van de accu kunt u brandwonden oplopen.

- Gebruik geen accu's die beschadigd zijn.
- Demonteer of vervorm de accu niet.
- Gelekte vloeistoffen mogen niet in contact komen met de huid, ogen of slijmvliezen. De vloeistof mag in geen geval worden ingeslikt.
- Draag bij contact met een lekkende accu altijd geschikte veiligheidshandschoenen.
- Spoel als u toch met de vloeistof in aanraking komt de betreffende plekken met overvloedig water af.
- Raadpleeg als u veranderingen van de huid constateert of voelt dat u onwel wordt onmiddellijk een arts.
- Houd accu's buiten het bereik van kinderen. Meld als er accu's zijn ingeslikt dit onmiddellijk aan uw arts.

### **2.5. Algemene voorschriften voor het gebruik van lithium-ion-accu's**

Zorg ervoor dat de accu op de juiste manier wordt gebruikt en opgeladen, zodat de capaciteit van de accu volledig wordt benut en deze zo lang mogelijk meegaat. De optimale gebruikstemperatuur bedraagt ca. 20° C.

- De accu/het apparaat mag niet worden opgeladen zonder dat er iemand bij is.
- De accu/tablet mag tijdens het opladen niet op een kwetsbare of licht ontvlambare ondergrond worden geplaatst.

### **3. Speciale veiligheidsvoorschriften voor het gebruik van de tablet**

Ga zorgvuldig met de tablet om en neem de onderstaande veiligheidsvoorschriften in acht:

- Bouw het apparaat zonder onze toestemming niet om en gebruik het niet in combinatie met hulp- of aanbouwapparaten die niet door ons zijn goedgekeurd of geleverd.
- Gebruik uitsluitend door ons geleverde of goedgekeurde reserveonderdelen en accessoires.
- Houd de tablet droog.
- Stel de tablet niet bloot aan extreem hoge of lage temperaturen.
- Gebruik de tablet uitsluitend bij een omgevingstemperatuur tussen +5 °C en +30 °C en een relatieve luchtvochtigheid tussen 20% en 80% (niet condenserend).
- Laat de tablet niet vallen, zorg ervoor dat deze nergens tegenaan stoot en schud er niet mee. Wanneer u ruw met de tablet omgaat, kan dat interne defecten veroorzaken.
- Beschilder de tablet niet, omdat verf de werking van de luidspreker, de microfoon en bewegende onderdelen kan belemmeren en een normaal gebruik onmogelijk kan maken.
- Gebruik geen vloeibare coatings, zoals vloeibare folie.
- Laad de tablet vanwege het hoge stroomverbruik nooit op via een pc of notebook.

### **3.1. Back-ups**

### **LET OP!**

### **Gevaar voor gegevensverlies!**

Bij updates bestaat er gevaar voor gegevensverlies.

 Maak vóór elke update een back-up van uw gegevens op een extern opslagmedium.

Wij zijn niet aansprakelijk voor schade door gegevensverlies en daaruit voortvloeiende gevolgschade.

### **3.2. Aanwijzingen over het display**

- Leg geen voorwerpen op het apparaat en oefen geen sterke druk op het display uit. Anders kan het display breken.
- Gebruik voor het invoeren van gegevens uitsluitend uw vingers of een speciale stylus.
- Raak het display niet aan met scherpe voorwerpen om beschadigingen te voorkomen.
- Er bestaat gevaar voor letsel wanneer het display breekt. Doe als dit gebeurt veiligheidshandschoenen aan, pak de gebroken onderdelen in en stuur deze op naar het Service Center om deze volgens de geldende voorschriften te laten afvoeren. Was uw handen daarna met zeep, omdat niet kan worden uitgesloten dat er chemicaliën uit het apparaat zijn gekomen.
- Bij langdurige blootstelling aan sterk zonlicht kunnen er weergavefouten optreden als het beeld niet wordt ververst. Na verversing van het beeld verdwijnen de weergavefouten weer.

### **3.3. Bij storingen**

- Trek bij beschadiging van de netadapter, de laadkabel of de tablet onmiddellijk de netadapter uit het stopcontact.
- Gebruik de tablet en de accessoires niet als ze zijn beschadigd, als er rook uit komt of als ze ongebruikelijke geluiden maken. Trek zo nodig onmiddellijk de stekker uit het stopcontact.
- **Probeer nooit zelf de tablet of de netadapter open te maken** en/of te repareren. Neem bij een storing contact op met het Service Center.

### **4. Inhoud van de levering**

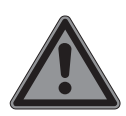

#### **GEVAAR!**

#### **Verstikkingsgevaar!**

Er bestaat verstikkingsgevaar door het inademen of inslikken van folie of kleine onderdelen.

- Houd verpakkingen buiten het bereik van kinderen.
- Laat kinderen niet met het verpakkingsmateriaal spelen.
- Verpakkingsmateriaal is geen speelgoed.
- Haal het product uit de verpakking en verwijder al het verpakkingsmateriaal.
- Controleer de levering op volledigheid en neem binnen 14 dagen na aankoop contact op met het Service Center als de levering niet compleet is.
- De tablet moet telkens vóór gebruik worden gecontroleerd op beschadigingen.
- ▶ Neem ook bij beschadigingen contact op met ons Service Center.

Het door u aangeschafte product omvat:

- Tablet
- USB-netadapter (model: ASSA55e-050200, fabrikant: Aquilstar, China
- USB-C-kabel
- Gebruiksaanwijzing
- Garantiebewijs

### **5. Overzicht van het apparaat**

### **5.1. Voorkant**

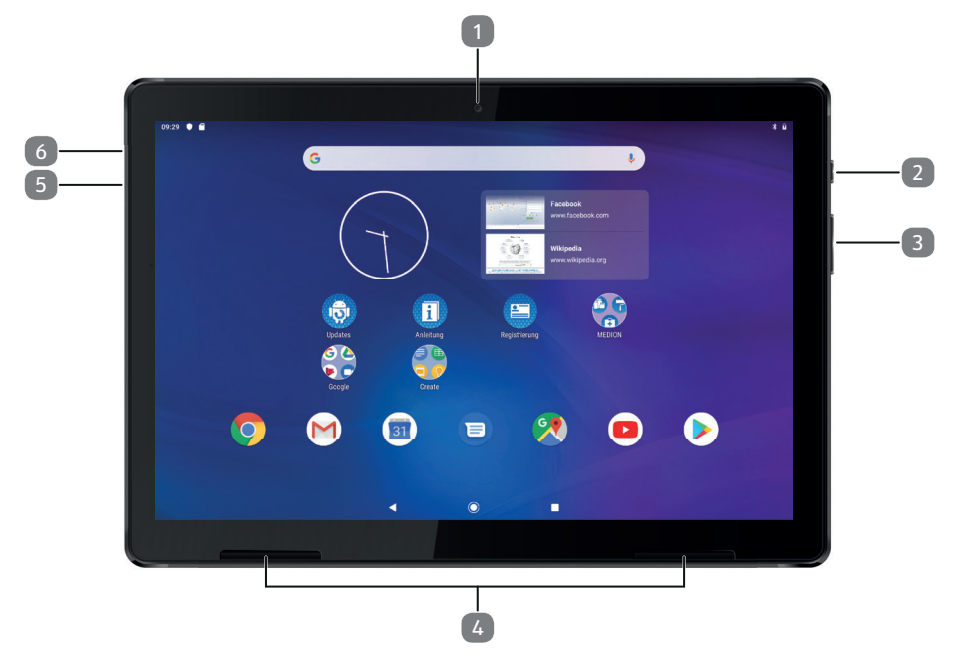

De weergave op het display kan afwijken

- 1) Camera vóór
- 2) Aan/uit-knop
- 3) Volume verhogen (+), volume verlagen (-)
- 4) Luidsprekers
- 5) USB-C-aansluiting
- 6) Microfoon

### **5.2. Bovenkant**

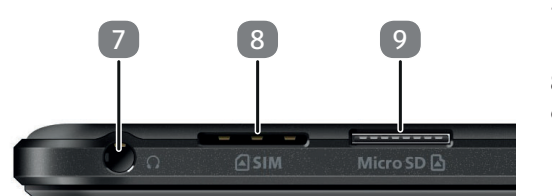

### **5.3. Onderkant**

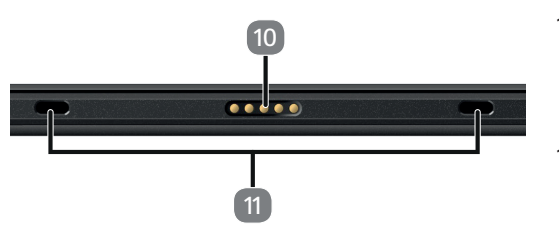

- <sup>9</sup> 7) Aansluiting voor hoofdtelefoon
	- 8) Sleuf voor microsimkaart
	- 9) Sleuf voor microSD-kaart
	- 10) Contacten voor aansluiting op het MEDION® keyboard dock (optioneel accessoire)
	- 11) Uitsparingen voor de stabilisatoren van het MEDION® keyboard dock (optioneel accessoire)

# **6. Voorbereidingen voor ingebruikname**

### **6.1. Stroomvoorziening**

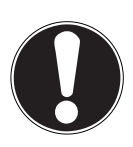

### **LET OP!**

### **Gevaar voor beschadiging!**

Er bestaat gevaar voor beschadiging van het apparaat bij gebruik van niet-goedgekeurde accessoires.

Gebruik uitsluitend de met de tablet meegeleverde netadapter.

De tablet wordt geleverd met een universele netadapter. Het volgende bereik wordt ondersteund: **AC 100-240 V ~ 50/60 Hz wisselstroom** 

Raadpleeg voor meer informatie hoofdstuk "2.2. Aanwijzingen over de netadapter" op blz. 9.

De netadapter voorziet de tablet van stroom en laadt de accu op.

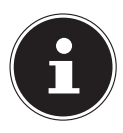

De accu wordt ook opgeladen wanneer u de tablet gebruikt en de netadapter aangesloten is. Ook wanneer de netadapter niet op de tablet is aangesloten, verbruikt de netadapter een kleine hoeveelheid stroom zolang de stekker in het stopcontact zit. Als de netadapter niet is aangesloten op de tablet, kunt u deze daarom het beste loskoppelen van het elektriciteitsnet.

### **6.2. Accu opladen**

De tablet is voorzien van een oplaadbare, geïntegreerde lithium-ion-accu die u kunt opladen met de meegeleverde netadapter.

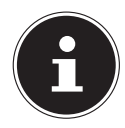

De accu is vast ingebouwd en mag niet door de gebruiker zelf worden vervangen.

- Laad de accu van de tablet vóór ingebruikname volledig op.
- Laad de accu van de tablet ook helemaal op wanneer deze leeg is.

Ga bij het opladen van de accu als volgt te werk:

- Steek de USB-C-stekker van de meegeleverde USB-C-kabel in de daarvoor bedoelde aansluiting van de tablet.
- Steek de andere kant van de kabel in de USB-aansluiting van de meegeleverde netadapter.
- Sluit de netadapter aan op een goed toegankelijk stopcontact in de buurt van het apparaat.

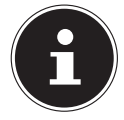

Als de netadapter aangesloten is, wordt de accu automatisch opgeladen. Het maakt daarbij niet uit of de tablet in- of uitgeschakeld is. Als de tablet ingeschakeld is, duurt het opladen veel langer.

### **6.3. Simkaart plaatsen**

De tablet is voorzien van een microsimkaartsleuf voor mobiele gegevensoverdracht via het draadloze netwerk.

 Duw de microsimkaart met de contacten naar het display toe zo ver in de microsimkaartsleuf tot de kaart vastklikt (**zie afb.**).

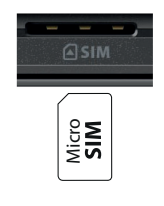

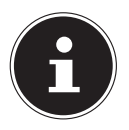

Om beschadigingen aan het apparaat of de microsimkaart te voorkomen, moet u dit altijd doen terwijl de tablet uitgeschakeld is.

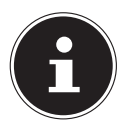

Als mobiele gegevensoverdracht via het draadloze netwerk is geactiveerd, kunnen de kosten voor het gegevensverbruik hoog oplopen. Om deze kosten te beperken, is het aan te raden een abonnement met onbeperkt internet te nemen. Informeer bij uw mobiele provider naar de kosten en naar abonnementsvormen die geschikt voor u kunnen zijn.

### **6.4. Simkaart verwijderen**

Druk voorzichtig op de microsimkaart.

De microsimkaart wordt ontgrendeld en springt een klein stukje uit de sleuf naar buiten.

Verwijder de microsimkaart door deze voorzichtig uit de sleuf te trekken.

# **7. Bediening**

### **7.1. Tablet inschakelen**

▶ Houd de aan/uit-knop ingedrukt tot het display wordt geactiveerd.

### **7.2. Tablet bedienen**

U bedient de tablet met uw vingertoppen. Gebruik geen puntige of scherpe voorwerpen.

- Tik op het display om apps te selecteren of toepassingen te openen.
- Veeg met uw vinger over het display om de weergegeven inhoud omhoog, omlaag, naar links of naar rechts te verschuiven.
- Houd twee vingers tegelijk op het display en beweeg deze van elkaar af of tik twee keer snel achter elkaar op het display om een website groter of kleiner weer te geven.

### **7.3. Ingebruikname**

Ga als volgt te werk wanneer u de tablet de eerste keer inschakelt:

- Selecteer de gewenste taal en begin met de installatie.
- Volg de overige aanwijzingen om de installatie van de tablet te voltooien.

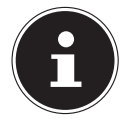

Tijdens de installatie wordt u mogelijk gevraagd de software van het apparaat bij te werken. Deze updates zijn bedoeld om fouten te verhelpen en de software te optimaliseren. Updates worden automatisch uitgevoerd. U hoeft alleen maar akkoord te gaan met de update. Open na afloop van de eerste installatie de app **UPDATES** om te controleren of de software up-to-date is. Controleer regelmatig met de app **UPDATES** of er updates beschikbaar zijn.

### **7.4. Tablet in de slaapstand zetten**

Druk de aan/uit-knop één keer kort in om de tablet in de slaapstand te zetten.

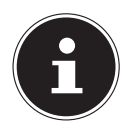

Sommige apps verbruiken ook in de slaapstand stroom. Uit ervaring blijkt dat het apparaat in de slaapstand een paar dagen gebruiksklaar blijft voordat het moet worden aangesloten op de netadapter.

#### **7.4.1. Vergrendeling van het display**

Het apparaat wordt in de slaapstand 'vergrendeld'. Dit betekent dat u bij het opnieuw inschakelen van het apparaat een beveiligingsmechanisme moet uitschakelen.

Standaard kunt u dit doen met een simpele veegbeweging van beneden naar boven over het display.

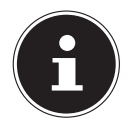

In de systeeminstellingen kunt u een wachtwoord of een andere beveiligingsoptie voor de tablet instellen.

### **7.5. Tablet uitschakelen**

Houd de aan/uit-knop ingedrukt en tik op  $\bigcup$ . De tablet wordt uitgeschakeld.

# **8. Systeeminstellingen**

 Open de app **INSTELLINGEN** om systeeminstellingen van uw Androidapparaat te wijzigen, zoals wifi configureren, applicaties beheren of beveiligingsinstellingen definiëren**.**

### **8.1. Software-updates**

Met updates kunt u de systeemprestaties optimaliseren. Als een update beschikbaar is voor de software op uw apparaat, wordt u hierover automatisch geïnformeerd met een melding op de statusbalk van de tablet. Normaal gesproken wordt de software bijgewerkt via internet en is alleen uw toestemming voor het automatisch installeren van een update nodig.

U kunt ook zelf zoeken naar beschikbare updates door de app **UPDATES** te openen.

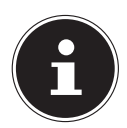

Afzonderlijke apps worden meestal automatisch bijgewerkt via de Google® Play Store.

### **8.2. Wifi activeren**

Ga als volgt te werk de tablet te verbinden met een wifi-netwerk:

- Open de app **INSTELLINGEN**.
- Open het netwerk- en internetconfiguratiemenu.
- Activeer de wifi-functie in het betreffende submenu.

Er verschijnt een overzicht van alle wifi-netwerken in uw omgeving.

 Tik op de naam van een u bekend netwerk. Als het netwerk met een wachtwoord beveiligd is, wordt u gevraagd het toegangswachtwoord in te voeren. Let daarbij goed op het gebruik van hoofdletters en kleine letters.

Als het door u gewenste netwerk niet zichtbaar is, tikt u op **+** om een nieuw netwerk toe te voegen. U moet daarvoor de exacte naam (SSID) van het netwerk weten.

Als er verbinding is gemaakt met het netwerk, verschijnt het pictogram  $\blacktriangledown$  op de statusbalk.

### **8.3. Bluetooth® activeren**

Met Bluetooth kunt u een rechtstreekse draadloze verbinding tussen twee apparaten maken om gegevens uit te wisselen. In afgesloten ruimtes is het bereik doorgaans enkele meters. Op deze manier kunt u bijvoorbeeld Bluetoothtoetsenborden of -headsets met de tablet verbinden.

Ga als volgt te werk om een Bluetooth-verbinding tot stand te brengen tussen de tablet en een ander Bluetooth-apparaat:

- Activeer Bluetooth op het gewenste Bluetooth-apparaat.
- Open de app **INSTELLINGEN**.
- Open het menu voor het beheer van verbonden apparaten.
- Tik op **+** om een nieuw apparaat te koppelen.

De Bluetooth-functie op de tablet wordt hierdoor automatisch geactiveerd. De tablet is nu zichtbaar voor andere Bluetooth-apparaten en er verschijnt een overzicht van alle beschikbare Bluetooth-apparaten in uw omgeving.

- Tik op de naam van een u bekend apparaat om de tablet met dit apparaat te verbinden.
- Afhankelijk van het apparaat en de Bluetooth-standaard wordt u mogelijk gevraagd om een bepaalde procedure voor het beveiligen van de verbinding te doorlopen. Volg de aanwijzingen op het display.

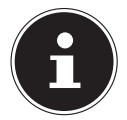

Als er eerder een verbinding tussen de tablet en het Bluetooth-apparaat tot stand is gebracht, kunt u het apparaat ook rechtstreeks selecteren in de lijst met eerder verbonden apparaten om verbinding te maken.

# **9. Tablet op een pc aansluiten**

Met behulp van de meegeleverde USB-kabel kunt u de tablet aansluiten op een pc om gegevens tussen beide apparaten uit te wisselen.

- Steek de USB-C-stekker van de USB-kabel in de daarvoor bedoelde aansluiting van de tablet en de USB-stekker in een vrije USB-aansluiting van uw pc.
- Veeg nu van boven naar beneden over het display om het meldingenvenster te openen.
- Tik twee keer kort achter elkaar op de Android-systeemmelding waarin u wordt geïnformeerd over het opladen van het apparaat via USB om de USBgebruiksinstellingen te openen.
- Selecteer nu wat u via de USB-verbinding wilt doen, bijvoorbeeld bestanden doorsturen.

# **10. Externe opslagmedia**

De tablet ondersteunt het gebruik van externe opslagmedia. U kunt de volgende soorten opslagmedia gebruiken:

- **microSD-geheugenkaart**
- **USB-opslagmedia, zoals USB-sticks of externe harde schijven met USBaansluiting**

Voor het gebruik van een USB-opslagmedium hebt u een OTG-adapter nodig (niet meegeleverd).

De maximale uitgangsstroom van de USB-aansluiting bedraagt 5 V, 500 mA.

Als u een externe harde schijf wilt aansluiten, moet u (afhankelijk van het model) zorgen voor een aanvullende stroomvoorziening voor de harde schijf.

# **10.1. MicroSD-geheugenkaart plaatsen**

 Duw de microSD-geheugenkaart met de contacten naar het display toe zo ver in de microSD-kaartsleuf tot de kaart vastklikt (**zie afb.**).

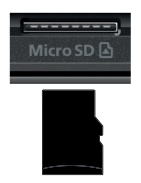

### **10.2. MicroSD-geheugenkaart bij eerste gebruik confi gureren**

Na het plaatsen van een microSD-geheugenkaart die de tablet nog niet kent, verschijnt linksboven op de statusbalk het pictogram  $\blacksquare$ .

- Veeg van boven naar beneden over het display om het meldingenvenster te openen.
- Open vanuit de melding het configuratiemenu voor SD-kaarten.
- Geef bij de volgende stap op of u de geplaatste geheugenkaart als intern tabletgeheugen of als mobiel geheugen wilt gebruiken.

Als u ervoor kiest om de geplaatste geheugenkaart als intern tabletgeheugen te gebruiken, wordt deze gebruikt als uitbreiding van het interne geheugen van het apparaat.

Dit betekent dat u mogelijk geen toegang meer hebt tot opgeslagen gegevens en apps als de geheugenkaart niet is geplaatst. De gegevens op de geheugenkaart worden bovendien door de tablet versleuteld en kunnen door andere apparaten niet worden gelezen.

### **Gevaar voor gegevensverlies!**

Wanneer u de tablet terugzet naar de fabrieksinstellingen, zijn de gegevens op een microSDgeheugenkaart die u als intern tabletgeheugen hebt geconfigureerd, ook voor deze tablet niet meer leesbaar.

Als u ervoor kiest om de geplaatste geheugenkaart als mobiel/draagbaar geheugen te gebruiken, blijft de kaart bruikbaar voor het uitwisselen van gegevens tussen apparaten.

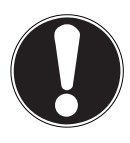

# **LET OP!**

**LET OP!**

### **Gevaar voor gegevensverlies!**

Als de bestandsindeling niet door het Androidsysteem wordt herkend, krijgt u de mogelijkheid om de microSD-geheugenkaart te formatteren. Daarbij worden alle gegevens op de geheugenkaart gewist.

### **10.3. MicroSD-geheugenkaart verwijderen**

- Open de app **INSTELLINGEN**.
- Open het menu voor het beheer van het geheugen.
- $\triangleright$  Tik naast de aangegeven SD-kaart op  $\triangle$  om deze op veilig verwijderen voor te bereiden.
- Druk nu voorzichtig op de microSD-geheugenkaart.

De geheugenkaart wordt ontgrendeld en springt een klein stukje uit de sleuf.

Verwijder de geheugenkaart door deze voorzichtig uit de sleuf te trekken.

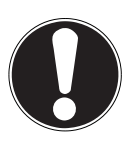

### **LET OP!**

### **Gevaar voor gegevensverlies!**

Als opslagmedia niet op een veilige manier worden verwijderd, bestaat het risico dat gegevens verloren gaan.

■ Haal een extern opslagmedium alleen uit het apparaat nadat u het hebt voorbereid op veilig verwijderen, omdat anders gegevens verloren kunnen gaan.

### **10.4. USB-opslagmedium aansluiten**

- Sluit de OTG-adapter (niet meegeleverd) aan op de tablet.
- Verbind de USB-stick met de OTG-adapter.

Na het aansluiten van het USB-opslagmedium verschijnt linksboven op de statusbalk het pictogram  $\Psi$ .

### **10.5. USB-opslagmedium verwijderen**

- Open de app **INSTELLINGEN**.
- Open het menu voor het beheer van het geheugen.
- $\triangleright$  Tik naast het aangegeven USB-geheugen op  $\triangle$  om het voor te bereiden op veilig verwijderen.
- Verwijder het USB-opslagmedium door de OTG-adapter voorzichtig uit de tablet te trekken.

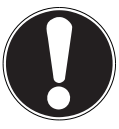

### **LET OP!**

#### **Gevaar voor gegevensverlies!**

Als opslagmedia niet op een veilige manier worden verwijderd, bestaat het risico dat gegevens verloren gaan.

■ Haal een extern opslagmedium alleen uit het apparaat nadat u het hebt voorbereid op veilig verwijderen, omdat anders gegevens verloren kunnen gaan.

# **11. MEDION**® **keyboard dock (optioneel accessoire)**

Voor uw MEDION® LIFETAB is er optioneel een multi mode case met geïntegreerd toetsenbord en touchpad verkrijgbaar, het MEDION® keyboard dock (**zie afb.**).

Wilt u het MEDION® keyboard dock aanschaffen, neem dan contact op met ons Service Center of ga naar onze webshop op www.medion.com.

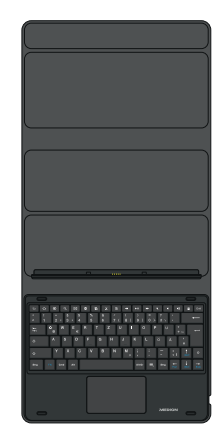

# **12. Veelgestelde vragen**

#### **Hoe kan ik de tablet terugzetten naar de fabrieksinstellingen?**

▶ Open de app **INSTELLINGEN**. In de geavanceerde systeeminstellingen kunt u het systeem terugzetten naar de fabrieksinstellingen.

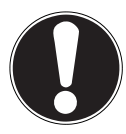

# **LET OP!**

#### **Gegevensverlies!**

Bij deze procedure worden alle gegevens in het interne geheugen van de tablet gewist.

■ Maak eerst op een extern opslagmedium backups van uw persoonlijke gegevens, zoals muziek en foto's.

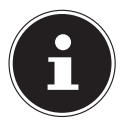

Terugzetten naar de fabrieksinstellingen is alleen mogelijk via het gebruikersaccount van de eigenaar.

#### **Hoe kan ik de gebruiksduur van de accu verlengen?**

- Verlaag de helderheid van het display naar een geschikt niveau.
- ▶ Schakel wifi en Bluetooth<sup>®</sup> uit als deze functies niet nodig zijn.
- Stel in de display-instellingen in na hoeveel tijd het display wordt uitgeschakeld wanneer de tablet niet wordt gebruikt.

#### **Hoe schakel ik de tablet uit als het systeem is geblokkeerd?**

 Houd de aan/uit-knop langer dan 10 seconden ingedrukt tot het apparaat wordt uitgeschakeld.

Schakel de tablet vervolgens weer op de gebruikelijke manier in.

#### **Wat moet ik doen als het scherm niet goed leesbaar is of gemaakte foto's/ video's niet duidelijk worden weergegeven?**

- Controleer of de beschermfolie van het display van het apparaat is getrokken.
- Controleer of de cameralens schoon en droog is. Reinig deze eventueel met een zachte, pluisvrije doek.

#### **Wat kan ik doen als een microSD-geheugenkaart niet wordt gelezen?**

 Steek de microSD-geheugenkaart opnieuw in de daarvoor bedoelde kaartsleuf en start de tablet opnieuw.

Grotere opslagmedia moeten eerst door het systeem worden geïndexeerd en geladen. Dit kan enkele minuten duren.

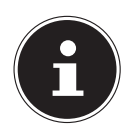

Vanwege het grote aantal verschillende microSD-geheugenkaarten op de markt kan compatibiliteit niet altijd worden gegarandeerd. Probeer het eventueel met een andere geheugenkaart.

#### **Waarom zijn Bluetooth en wifi uitgeschakeld?**

 Controleer of de vliegtuigmodus actief is. In dat geval kunnen alle draadloze verbindingen, zoals Bluetooth en wifi, niet worden geactiveerd. Schakel de vliegtuigmodus uit.

#### **Hoe stel ik de resolutie voor video-opnamen in?**

In de fabrieksinstellingen van de tablet is de videoresolutie standaard ingesteld op 1280 x 720 pixels (HD).

Ga als volgt te werk om een andere resolutie voor uw video-opnamen in te stellen:

- ▶ Open de 'camera'-app op de tablet.
- Selecteer in de preview de video-optie.
- $\triangleright$  Tik nu in de preview eerst op  $\blacksquare$  en in het volgende scherm op  $\clubsuit$  om het menu met video-instellingen te openen.
- Selecteer in het betreffende submenu de gewenste videoresolutie, bijvoorbeeld **FHD** (**1920 x 1080**).

De camera neemt video's nu op in de door u ingestelde resolutie.

### **12.1. Reiniging en onderhoud**

Met de volgende maatregelen kunt u de levensduur van het apparaat verlengen:

- Koppel vóór het reinigen altijd de netadapter en alle aansluitkabels los.
- Gebruik geen oplosmiddelen en geen bijtende of gasvormige reinigingsmiddelen.
- Gebruik voor het reinigen van het display alleen geschikte reinigingsmiddelen zoals een glas- of monitorreiniger (verkrijgbaar in de vakhandel).
- Reinig het display van de tablet met een zachte, pluisvrije doek.
- Stel het display niet bloot aan fel zonlicht of ultraviolette straling.
- Zorg ervoor dat er geen waterdruppels op het apparaat achterblijven. Water kan blijvende verkleuring veroorzaken.
- Gebruik voor het vervoeren van de tablet een speciaal daarvoor bedoelde, goed passende tas voor tablets (niet meegeleverd).

# **13. Opslag bij niet-gebruik**

Berg de tablet op de juiste manier op wanneer u deze langere tijd niet gebruikt:

- Berg de tablet op een schone, stofvrije plaats op.
- Bewaar de tablet terwijl deze is uitgeschakeld bij een temperatuur tussen 0 °C en +60 °C en een relatieve luchtvochtigheid tussen 20% en 80% (niet condenserend).
- Voer één keer per maand een volledige ontlaad- en oplaadcyclus uit. Schakel de tablet na het opladen helemaal uit.
- Berg de tablet daarna op met een accucapaciteit van circa 50%. Zo wordt voorkomen dat de accu helemaal wordt ontladen en blijvend beschadigd raakt.

### **14. EU-conformiteitsinformatie** Hierbij verklaart MEDION AG dat dit apparaat in overeenstemming is met de fundamentele eisen en de overige toepasselijke voorschriften:

- RE-richtlijn 2014/53/EU
- Ecodesign-richtlijn 2009/125/EG (en Ecodesign-verordening 2019/1782)
- RoHS-richtlijn 2011/65/EU

De volledige EU-verklaring van overeenstemming kan worden gedownload van www.medion.com/conformity.

Vanwege het frequentiebereik van 5 GHz van de ingebouwde wifi-oplossing is gebruik van het product in EU-landen (zie de tabel) alleen binnenshuis toegestaan.

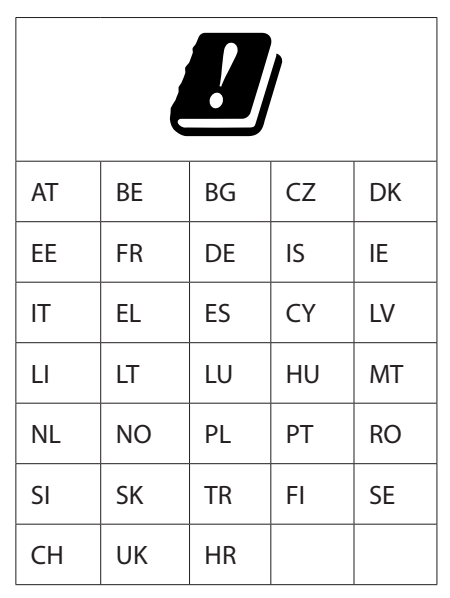

AT = Oostenrijk, BE = België, CZ = Tsjechië, DK = Denemarken, EE = Estland,

FR = Frankrijk, DE = Duitsland, IS = IJsland, IE = Ierland, IT = Italië,

 $EL =$  Griekenland,  $ES =$  Spanje,  $CY =$  Cyprus,  $LV =$  Letland,  $LT =$  Litouwen,

LU = Luxemburg, HU = Hongarije, MT = Malta, NL = Nederland, NO = Noorwegen,

PL = Polen, PT = Portugal, RO = Roemenië, SI = Slovenië, SK = Slowakije,

TR = Turkije, FI = Finland, SE = Zweden, CH = Zwitserland, UK = Verenigd Koninkrijk, HR = Kroatië

### **14.1. Informatie over handelsmerken**

Het Bluetooth®-woordmerk en de bijbehorende logo's zijn geregistreerde merken van Bluetooth SIG, Inc. en worden door MEDION onder licentie gebruikt. Het Android™-woordmerk en de bijbehorende logo's zijn geregistreerde merken van Google LLC en worden door MEDION onder licentie gebruikt.

Het USB™-woordmerk en de bijbehorende logo's zijn geregistreerde merken van het USB Implementers Forum, Inc. en worden door MEDION onder licentie gebruikt. Andere handelsmerken zijn eigendom van de respectieve eigenaren.

### **15. Technische gegevens**

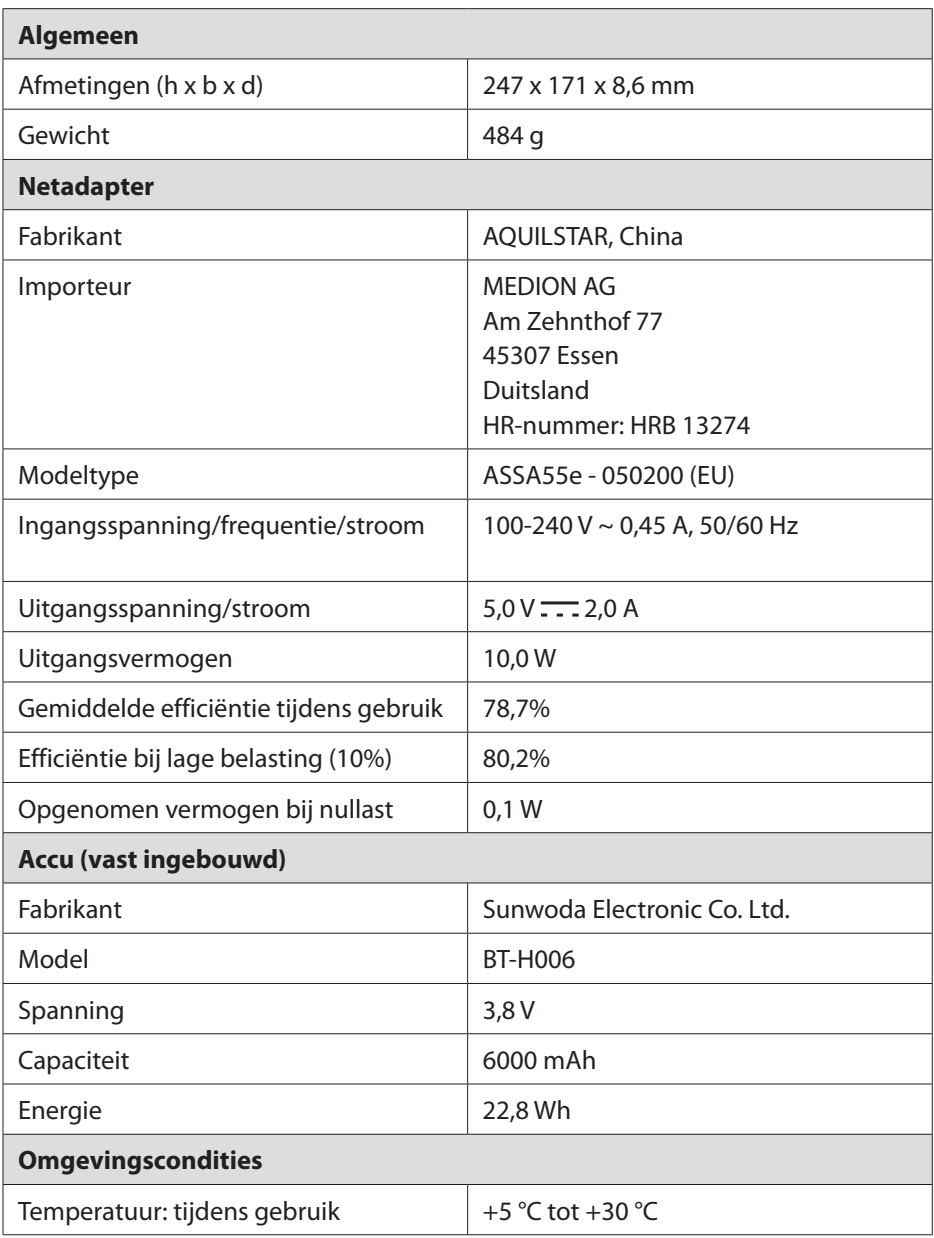

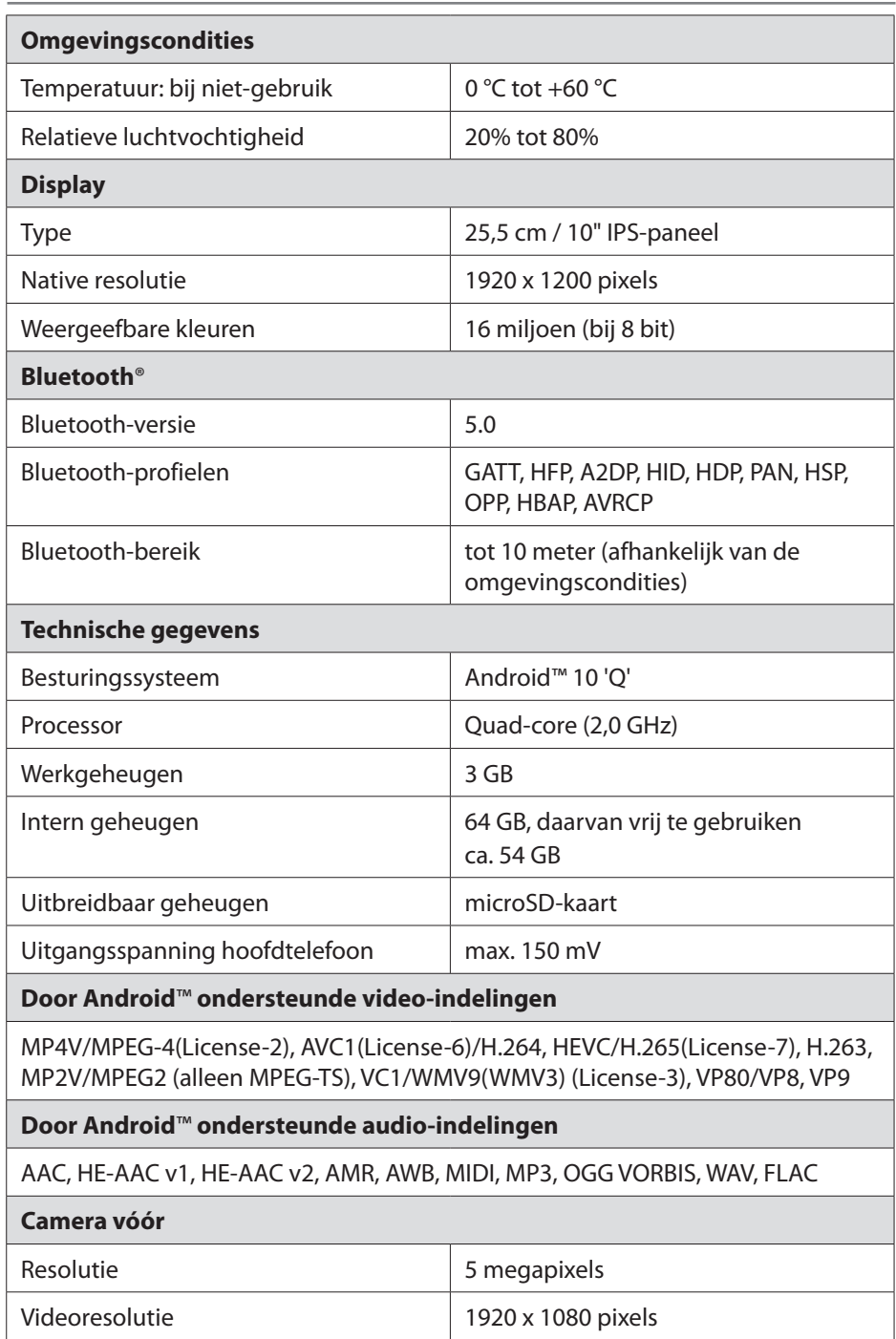

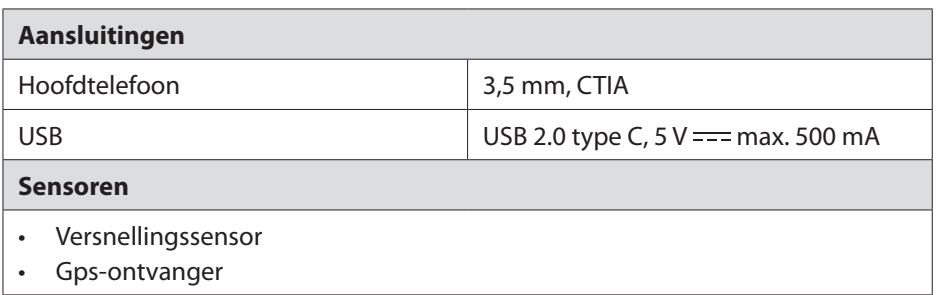

### **15.1. Informatie over de gebruikte draadloze technologieën**

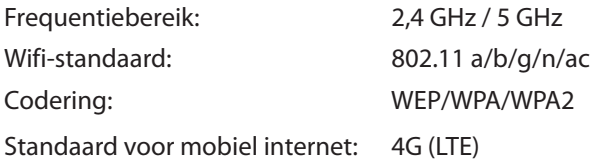

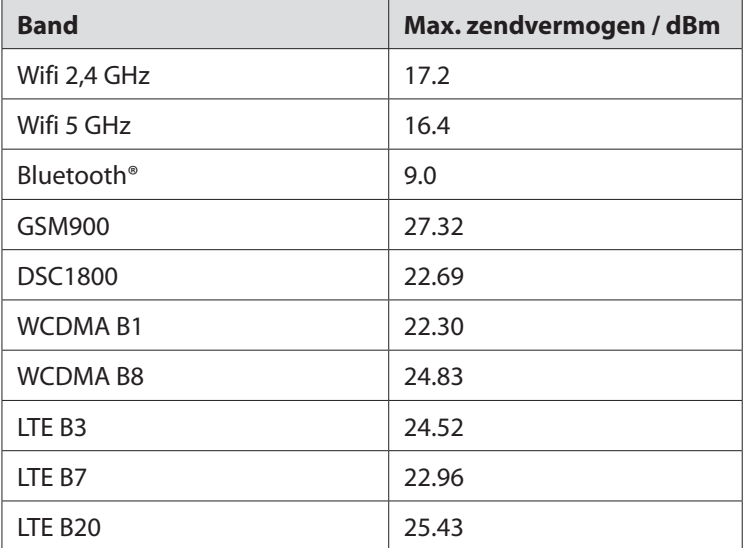

### **16. Afvalverwerking**

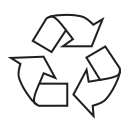

#### **VERPAKKING**

Het apparaat zit ter bescherming tegen transportschade in een verpakking. Verpakkingen zijn gemaakt van materialen die milieuvriendelijk kunnen worden afgevoerd en vakkundig kunnen worden gerecycled.

#### **APPARAAT**

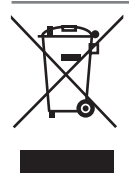

Gebruikte apparaten met het hiernaast afgebeelde pictogram mogen niet bij het gewone huishoudelijke afval worden gedeponeerd. Volgens richtlijn 2012/19/EU moet het apparaat aan het einde van de levensduur volgens de voorschriften worden afgevoerd. Hierbij worden voor hergebruik geschikte stoffen in het apparaat gerecycled, zodat belasting van het milieu wordt voorkomen. In het apparaat zit een accu. Deponeer het apparaat aan het einde van de levensduur in geen geval bij het gewone huishoudelijke afval. Informeer bij uw gemeente waar zich inzamelpunten voor elektrische apparaten en elektronica bevinden, zodat u het apparaat milieuvriendelijk kunt afvoeren. **De geïntegreerde accu kan niet uit het apparaat worden verwijderd. Deponeer het apparaat in zijn geheel bij het afval.**

# **17. Service-informatie**

Wanneer uw apparaat niet zoals gewenst of verwacht functioneert, neem dan contact op met onze klantenservice. U heeft verschillende mogelijkheden, om met ons contact op te nemen:

- In onze Service Community vindt u andere gebruikers en onze medewerkers en daar kunt u uw ervaringen uitwisselen en uw kennis delen. U vindt onze Service Community onder community.medion.com.
- U kunt natuurlijk ook ons contactformulier gebruiken onder www.medion.com/contact.
- En bovendien staat ons serviceteam ook via de hotline of per post ter beschikking.

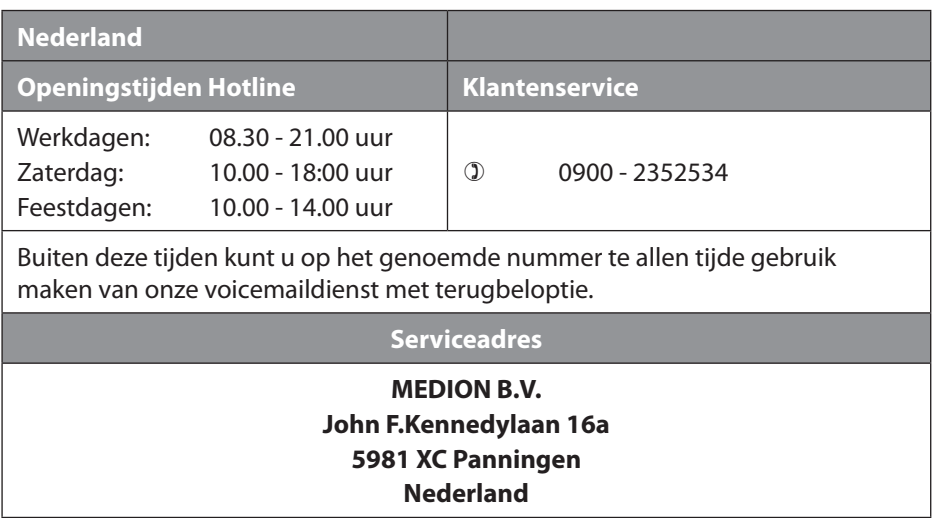

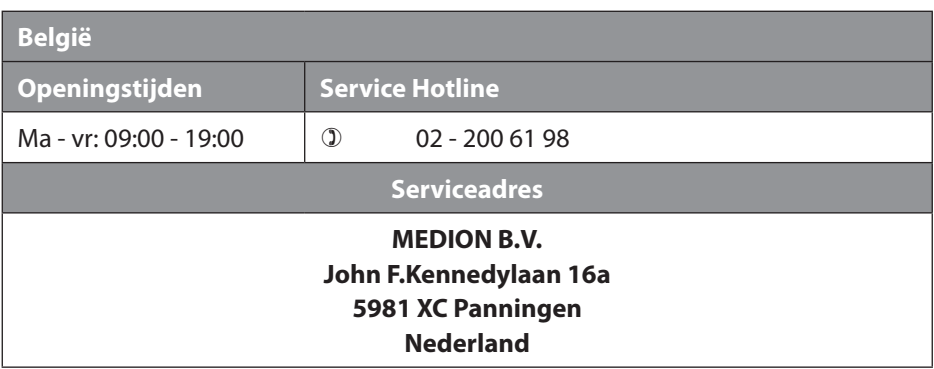

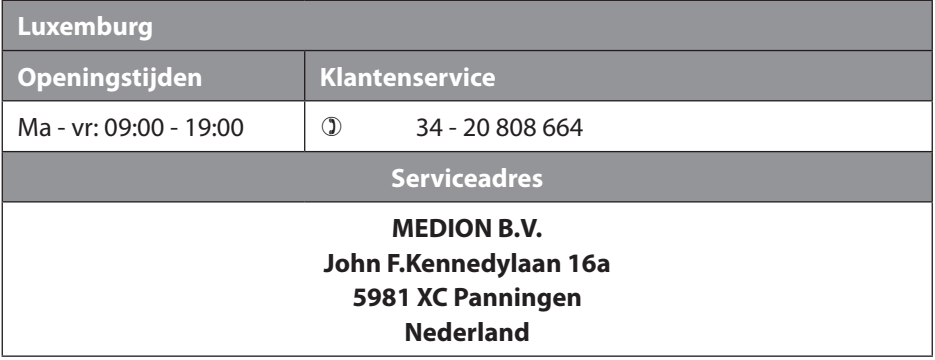

#### **Nederland**

Deze en vele andere gebruiksaanwijzingen staan ter beschikking om te downloaden via het serviceportaal

www.medion.com/nl/service/start/.

Daar vindt u ook drivers en andere software voor verschillende apparaten.

Ook kunt u de QR-code hiernaast scannen en de gebruiksaanwijzing via het serviceportaal downloaden op uw mobiele eindapparaat.

#### **België**

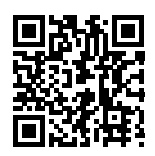

Deze en vele andere gebruiksaanwijzingen staan ter beschikking om te downloaden via het serviceportaal www.medion.com/be/nl/service/start/.

Daar vindt u ook drivers en andere software voor verschillende apparaten.

Ook kunt u de QR-code hiernaast scannen en de gebruiksaanwijzing via het serviceportaal downloaden op uw mobiele eindapparaat.

#### **Luxemburg**

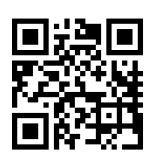

Deze en vele andere gebruiksaanwijzingen staan ter beschikking om te downloaden via het serviceportaal www.medion.com/lu/fr/.

Daar vindt u ook drivers en andere software voor verschillende apparaten.

Ook kunt u de QR-code hiernaast scannen en de gebruiksaanwijzing via het serviceportaal downloaden op uw mobiele eindapparaat.

### **18. Colofon**

Copyright © 2020 Stand: 19.05.2020 Alle rechten voorbehouden.

Deze gebruiksaanwijzing is auteursrechtelijk beschermd. Verveelvoudiging in mechanische, elektronische of welke andere vorm dan ook zonder schriftelijke toestemming van de fabrikant is verboden. Het copyright berust bij de firma:

**MEDION AG Am Zehnthof 77 45307 Essen Duitsland**

Houd er rekening mee dat het bovenstaande adres geen retouradres is. Neem eerst contact op met onze klantenservice.

### **19. Privacy statement**

#### Beste klant!

Wij delen u mee dat wij, MEDION AG, Am Zehnthof 77, 45307 Essen, als verwerkingsverantwoordelijke uw persoonsgegevens verwerken.

In aangelegenheden die te maken hebben met het recht op gegevensbescherming, worden wij bijgestaan door de functionaris voor gegevensbescherming van onze onderneming, die bereikbaar is onder MEDION AG, Datenschutz, Am Zehnthof 77, D-45307 Essen; datenschutz@medion.com. Wij verwerken uw gegevens ten behoeve van de garantieafwikkeling en daarmee samenhangende processen (bijv. reparaties) en baseren ons bij de verwerking van uw gegevens op de met ons gesloten koopovereenkomst.

Wij zullen uw gegevens voor de garantieafwikkeling en daarmee samenhangende processen (bijv. reparaties) doorgeven aan de dienstverleners die de reparaties in opdracht van ons uitvoeren. Wij slaan uw persoonsgegevens gewoonlijk op voor de duur van drie jaar om ervoor te zorgen dat uw wettelijke garantieaanspraken kunnen worden vervuld.

U hebt tegenover ons het recht op informatie over de betreffende persoonsgegevens en op rectificatie, wissing, beperking van de verwerking, bezwaar tegen de verwerking en op gegevensoverdraagbaarheid.

Ten aanzien van het recht op informatie en wissing gelden evenwel beperkingen volgens § 34 en § 35 van de Duitse wet bescherming persoonsgegevens (BDSG) (art. 23 AVG). Bovendien hebt u het recht om een klacht in te dienen bij een toezichthoudende autoriteit (art. 77 AVG juncto § 19 BDSG). Voor MEDION AG is dat de functionaris voor gegevensbescherming en informatievrijheid van de deelstaat Noordrijn-Westfalen (Landesbeauftragte für Datenschutz und Informationsfreiheit Nordrhein Westfalen), Postbus 200444, 40212 Düsseldorf. www.ldi.nrw.de. De verwerking van uw gegevens is noodzakelijk voor de garantieafwikkeling; zonder dat de vereiste gegevens beschikbaar worden gesteld, is het niet mogelijk om de garantie af te wikkelen.

# **20. Licentiegegevens**

Delen van dit product zijn gebaseerd op Open Source-software, waarvan het gebruik is onderworpen aan de GNU General Public License (GPL) versie 2. Hierin is de verplichting voor de fabrikant opgenomen om de desbetreffende, mogelijk gewijzigd broncode eveneens onder deze licentie beschikbaar te stellen. U kunt op de volgende manieren de broncode voor dit product in bezit krijgen:

- Bezoek MEDION Service onder www.medion.com/nl/service/ en voer in het zoekveld de naam, het MD-nummer of het MSN-nummer van uw apparaat in. U vindt deze gegevens op de achterkant van uw apparaat. Kies in het volgende venster de categorie "Software".
- Wij kunnen u de broncode ook kosteloos toesturen op een gegevensdrager. Stuur hiervoor een e-mail naar opensource@medion.com.

De broncode is uitsluitend van belang voor software-ontwikkelaars. Als gebruiker van het product zult u daar doorgaans niets aan hebben.

De volledige tekst van de GPL vindt u en op het apparaat onder Instellingen > Over tablet > Juridische informatie. Verdere informatie over de GPL en officiële vertalingen in verschillende talen zijn te vinden onder www.fsf.org/licensing.